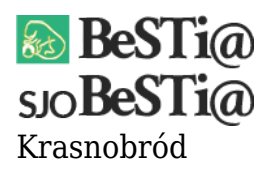

Data wygenerowania do druku: 22.10.2021 r  $\pmb{\times}$ 2 września 2021

Aby pobrać najświeższą klasyfikację budżetową z serwera dystrybucyjnego należy przejść do modułu Administracja, następnie ustawić się na gałęzi Klasyfikacja, przejść do zakładki Plik i wybrać opcję Importuj z serwera dystrybucyjnego.

W przypadku pobierania z serwera reguł kontrolnych należy postąpić w sposób analogiczny, ustawiając się na gałęzi Reguły kontrolne.

**Uwaga:** w związku z automatyczną aktualizacją nie ma potrzeby przekazywania dodatkowo plików XML z regułami kontrolnymi i słownikiem klasyfikacji do SJO BeSTii.